# **Wireless N AP/Repeater**

Quick Installation Guide(Q.I.G.)

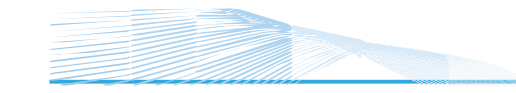

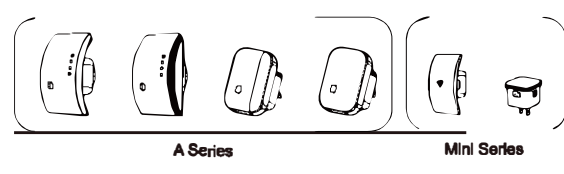

 $\Rightarrow$ 

®⊓

# **Cating Series**

## Setting up a Wireless Infrastructure Network

For a typical wireless estup et home (as shown below), please do the following:

 $\overline{4}$ 

## Wireless AP Mode

The Device is connected to a wired network then transforms the wired Internet access into wireless so that mult ple devices cen share the Internet So this mode is fit for office home and places where only wired natwork is available.

## Wireless Repeater Mode

The Oevice is copies and reinforces the existing wireless signal to extend the coverage of the signal. This mode s espacially useful for a large spece to ellm nate alonal-blind corners. So this mode ia fit for large house, office, warehouse or other epaces where the existing signal is wsek.

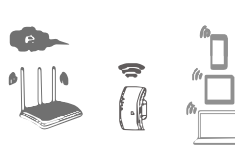

 $P_{C}$  dor

# Open Source Code

This product ncludee softwere codes developed by third perties. These software codes are subject to either the GNU General Public License (GPL), Version 2. June 1991 or the GNU Lesser General Public License (LGPL). Version 2.1, February 1999. You cen copy, distribute, and/or modify n accordance with the terms and condit ons of GPLor LGPL.

The source code should be comp ete, if you want us to prov de any add tional source code files under GNU General Pub ic License (GPL), please contact us. We ere comm tted to meating the regu rements of the GNU General Public License (GPL). You are we come to contact us local office to get the corresponding softwere and icenses. Please inform us your contact details (full address) and the product code. We will send you a CD with the software and I cense for free

Plesse refer to the GNU GPL Web site for furtherInformation http //www.gnu.org/lcenses/licenses en.html.

# Introduction

The Device is mainly used for providing free Wi-Fi aervice in big area auch as<br>factory, community, strsetor etc. The Device cen take an existing 802.11n wireless signal, repeat and extend it to a longer range where t is too far away for the router or access point to reach. The device supports 2.4G w reless network connection, and it can supports 2 4G transm ss on speeds of up to 300Mbps. t has 2 x Antennee providing even better wireless performance, transmisaion rates, stability technology automat cally avoids channel conflicts using ts channel selection feature.

## **Package Contents**

Before you starting to use this router. 1 x WI-FI AP/Repeater (the Device) please check if there's anything missing 1 x Quick Installation Guide in the package, and contact your deeler 1 x RJ-45 Ceb e (Optional) of purchase to claim for missing flems.

**Default Parameters** 

### Default IP: 192.168.10.1 URL: http://apeetup Login Password: admin<br>Wi-Fi SSID: Wilreless-N Wi-Fi Key: no

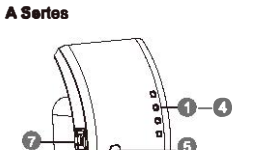

**O** Power LED  $\overline{Q}$  Wi-Fi LED **O** WPS LED **AIANIED 6 WPS Button** Reset Button *Q* LANPort

**WPS Button:** Press 2 Seconds, Waiting your device Connection, Press 6 Seconds, Connect to your AP/Router Reset Button: Presa 3 Seconda Reset the Device.

### **LED** Indicators

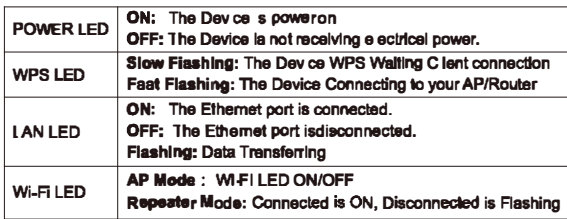

 $\overline{2}$ 

 $\epsilon$ 

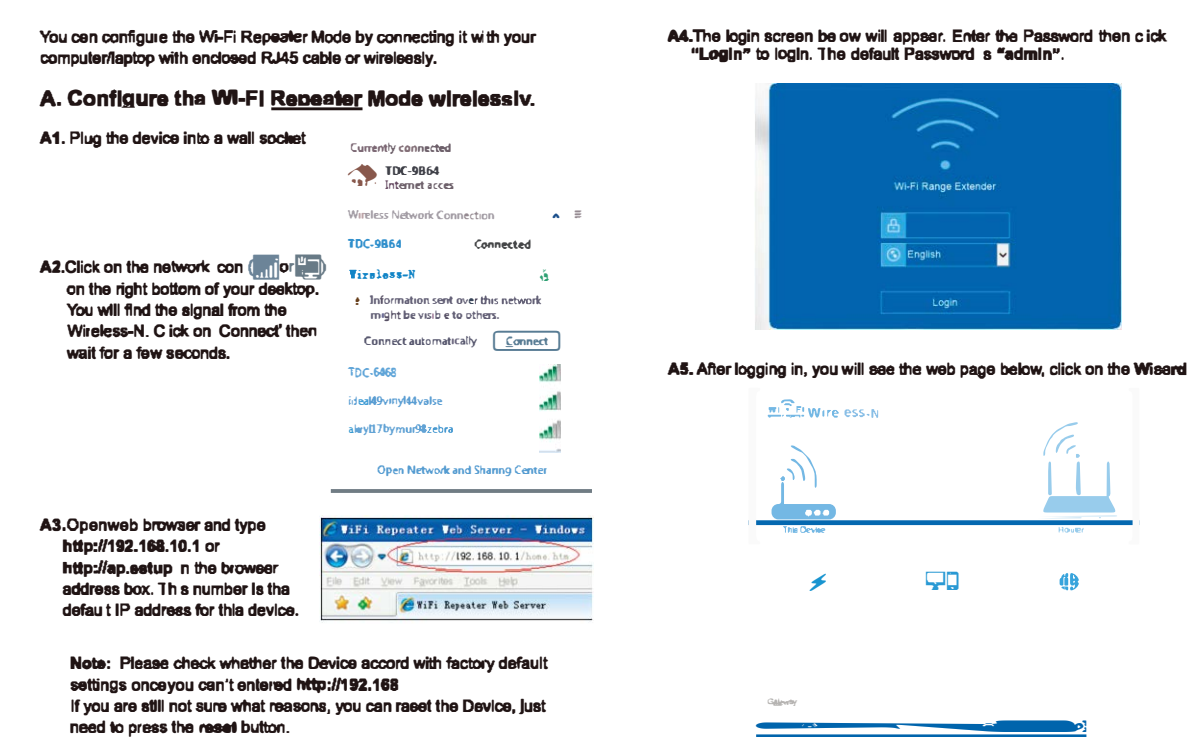

# **Hardware Overview**

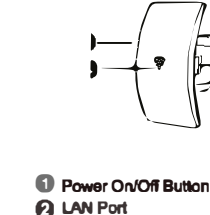

**Mini Series** 

WPS/Reaet Button **G** Status LED

REV.1

# Contellection WEF Repeater Model **Configure the WI-FI Repeater Mode with WPS Butlon**

Thia la the essieetway to configure the Device. F rst, check whether your

wireless routersupports WPS For further details, please read the operating instructions foryour wireless router.

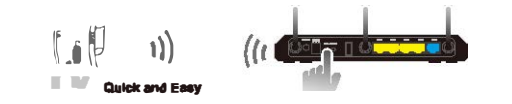

Tipe: If you want to kaep the stable connection between your router and our rapeater at REPEATER mode, Please Inetal our Repeater et a suitable position. You can check tha auitable position as the followings You can check the Wi-Fi signal on yoursmartphone, f the signal is below 2 levels, we suggest to change the location of our repeater.

## 1. Plug the Device into a wall socket.

2. Press the WPS button on the Device for 6 seconds (Mini Series a 1-2 Seconds). The WPS LED fast flashing for approx. 2 minutes 3. Within these 2 m nutes, please Press the WPS button of your Wireless Router directly for 2 - 3 esconda. (For further details, piesearead the

operating nstructions for your wireless router)

The Device then automat cally connect to your wireless router and copiee wire ese key of the ssttings The device W -Fi Password same your AP/Router After the reboot has been completed, please go to your device WLAN eetting. connect to new SSID.

5

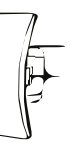

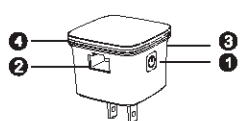

Preas 6 Seconds, Reest the Device Press 1-2 Seconds, Connect to your AP/Router WPS for Client Connection, not supported

ON: The Device is power on, working properly<br>OFF: The Device is not recaMng electrical power

Slow Flashing: The Oevice network is d sconnected

Fast Flashing: The Device WPS Connecting to your AP/Router

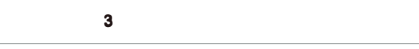

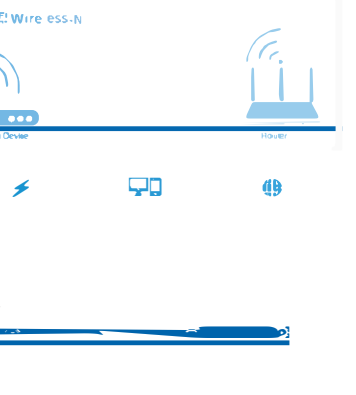

 $\overline{7}$ 

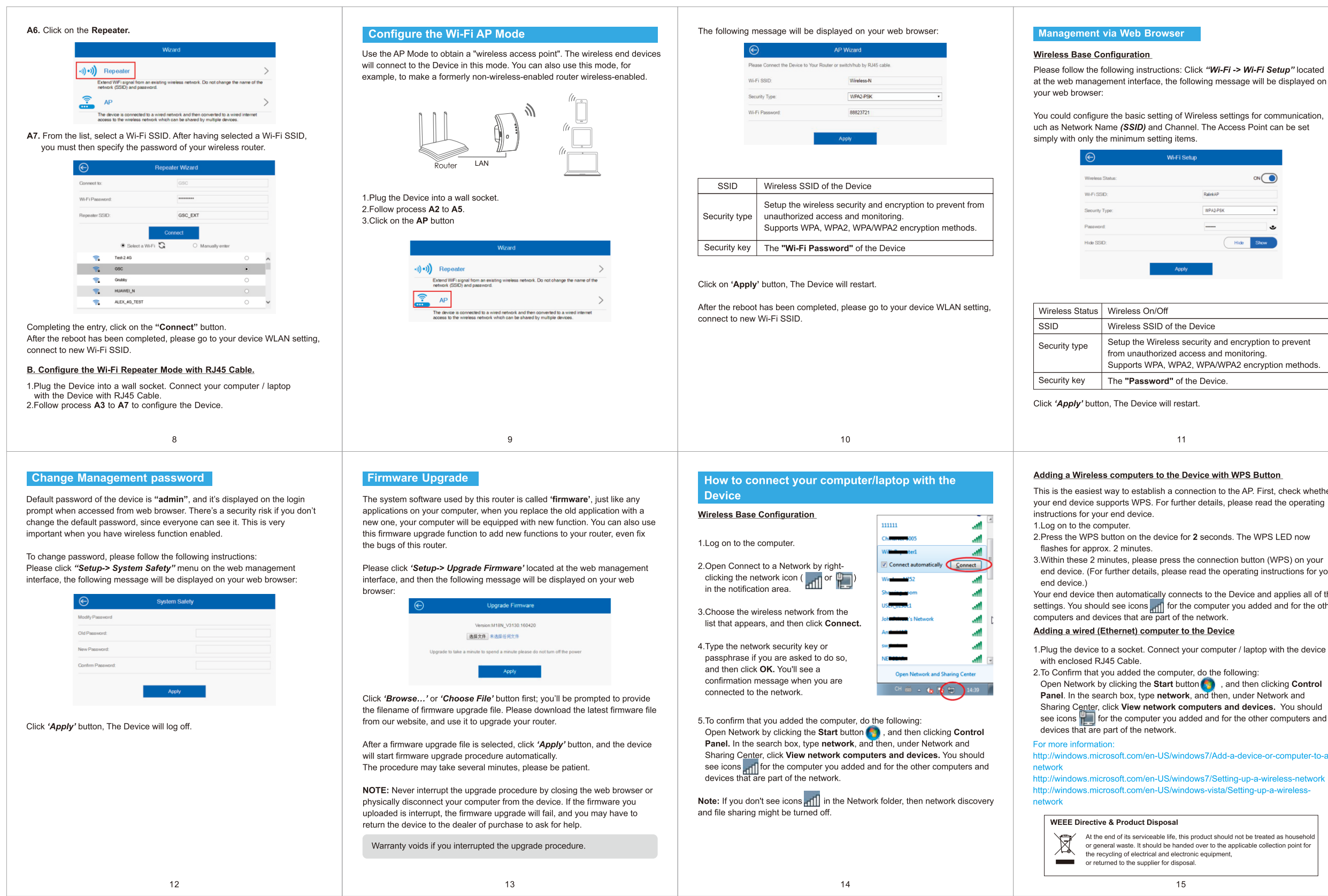

er

our

the her:

# **FCC Caution**

This device complies with part 15 of the FCC Rules. Operation is subject to the following two conditions: (1) This device may not cause harmful interference, and (2) this device must accept any interference received, including interference that may cause undesired operation.

Any Changes or modifications not expressly approved by the party responsible for compliance could void the user's authority to operate the equipment.

**Note:** This equipment has been tested and found to comply with the limits for a Class B digital device, pursuant to part 15 of the FCC Rules. These limits are designed to provide reasonable protection against harmful interference in a residential installation. This equipment generates uses and can radiate radio frequency energy and, if not installed and used in accordance with the instructions, may cause harmful interference to radio communications. However, there is no guarantee that interference will not occur in a particular installation. If this equipment does cause harmful interference to radio or television reception, which can be determined by turning the equipment off and on, the user is encouraged to try to correct the interference by one or more of the following measures:

-Reorient or relocate the receiving antenna.

-Increase the separation between the equipment and receiver.

-Connect the equipment into an outlet on a circuit different from that to which the receiver is connected.

-Consult the dealer or an experienced radio/TV technician for help.

This equipment complies with FCC radiation exposure limits set forth for an uncontrolled environment. This equipment should be installed and operated with minimum distance 20cm between the radiator & your body.